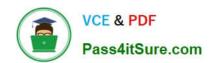

# 70-779<sup>Q&As</sup>

Provisioning SQL Databases

### Pass Microsoft 70-779 Exam with 100% Guarantee

Free Download Real Questions & Answers PDF and VCE file from:

https://www.pass4itsure.com/70-779.html

100% Passing Guarantee 100% Money Back Assurance

Following Questions and Answers are all new published by Microsoft
Official Exam Center

- Instant Download After Purchase
- 100% Money Back Guarantee
- 365 Days Free Update
- 800,000+ Satisfied Customers

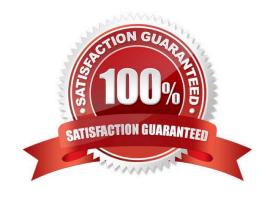

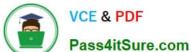

### **QUESTION 1**

You have a table named Sales. Sales contains the following columns.

| Column name | Data type    |
|-------------|--------------|
| Orderid     | Whole number |
| Date        | Date         |
| Amount      | Whole number |

You need to add a column that shows the first three letters of the day of the week.

How should you complete the DAX formula? To answer, drag the appropriate values to the correct targets.

Each value may be used once, more than once, or not at all. You may need to drag the split bar between panes or scroll to view content.

NOTE: Each correct selection is worth one point.

#### Select and Place:

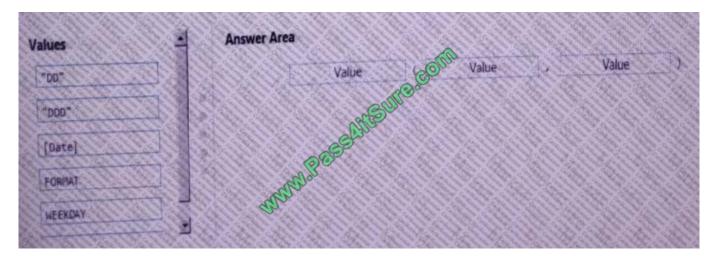

### Correct Answer:

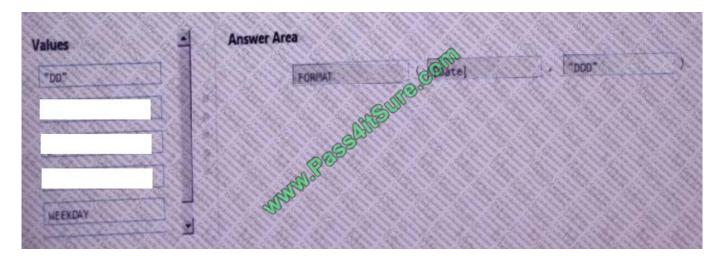

#### **QUESTION 2**

You have the data model shown in the exhibit.

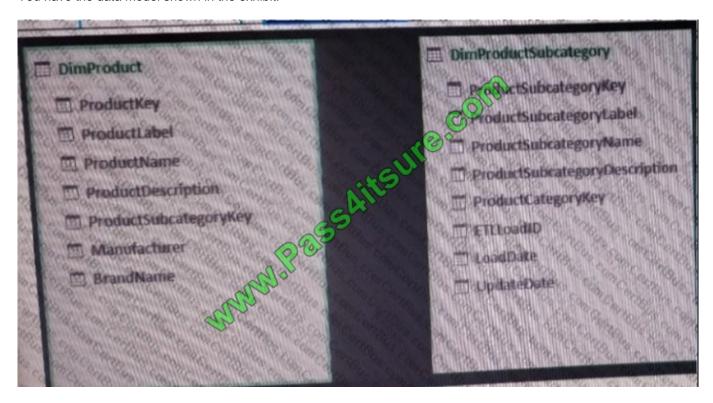

You need to create a hierarchy from DimProductSubcategory[ProduaSubcategoryName]andDimProduct[ProductName].

What should you do before you create the hierarchy?

A. To DimProduct, add a calculated column named ProductSubcategoryName that uses the VALUES(DimProductSubcategory [ProductSubcategoryName]) DAX formula.

- B. To DimProductSubcategory, add a calculated column named ProductName that uses the RELATED (DimProduct[ProductName]) DAX formula
- C. Create a relationship between the tables. To DimProduct, add a calculated column named ProductSubcategoryName that uses the RELATED (DimProductSubcategory[ProductSubcategoryName]) DAX formula.
- D. Create a relationship between the tables. To DimProductSuhcategory, add a calculated column named ProductNeme that uses the LOOKUPVALUE (DimProduct[ProductName], DimProduct[ProductKey]) DAX formula.

Correct Answer: A

### **QUESTION 3**

### https://www.pass4itsure.com/70-779.html

2022 Latest pass4itsure 70-779 PDF and VCE dumps Download

You have a query that retrieves customers and their locations. You have a sample of the data as shown in the following table.

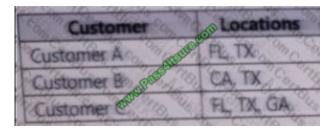

Additional customers and locations are added frequently.

You need to transform the data as shown in the following table.

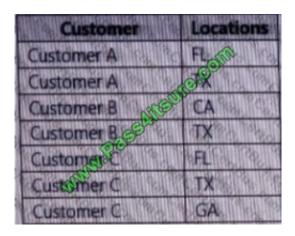

What should you do?

A. Select the Locations columns and then select Split Column by Delimiter. Use a comma as the delimiter and split into rows.

B. Select the Locations columns and then select Split Column by Delimiter. Use a comma as the delimiter and split into columns.

C. Select the Customer columns, and then click Unpivot Columns.

D. Select the Customer columns, and then click Unpivot Other Columns.

Correct Answer: A

#### **QUESTION 4**

Note: This question is part of a series of questions that use the same scenario. For your convenience, the scenario is repeated in each question. Each question presents a different goal and answer choices, but the text of the scenario is the

same in each question in this series.

Start of repeated scenario

You have six workbook queries that each extracts a table from a Microsoft Azure SQL database. The table are loaded to

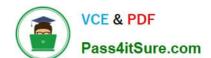

## https://www.pass4itsure.com/70-779.html

2022 Latest pass4itsure 70-779 PDF and VCE dumps Download

the data model, but the data is not loaded to any worksheets. The data model is shown in the Data Model exhibit. (Click the Exhibit button.)

Your company has 100 product subcategories and more than 10,000 products.

End of repeated scenario.

You have a PivotChart that uses Manufacturer as the axis and the sum of SalesAmount as the values.

You need to ensure that only the top 10 manufactures appear in the chart.

What should you do?

- A. Change the format of the SalesAmount field.
- B. Create a calculated column.
- C. Configure the Value Filters.
- D. Summarize the SaleAmount field by Max.

Correct Answer: C

https://www.extendoffice.com/documents/excel/1963-excel-pivot-table-filter-top-10.html

### **QUESTION 5**

You have 20 workbook queries that load 20 CSV files to a local computer.

You plan to send the workbook and the 20 CSV files to several users. The users will store the files in various location.

You need to ensure that the users can change the path to the CSV files in the queries as quickly as possible.

What should you do from Query Editor?

- A. Merge all the queries. Edit the source of the first query.
- B. Create a parameter. Modify the source of each query to use the parameter.
- C. For each query, create a new query that uses a reference. Modify the source of each new query.
- D. Append all the queries. Edit the source of the first query.

Correct Answer: B

Latest 70-779 Dumps

**70-779 VCE Dumps** 

70-779 Study Guide

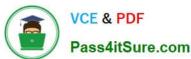

To Read the Whole Q&As, please purchase the Complete Version from Our website.

# Try our product!

100% Guaranteed Success

100% Money Back Guarantee

365 Days Free Update

**Instant Download After Purchase** 

24x7 Customer Support

Average 99.9% Success Rate

More than 800,000 Satisfied Customers Worldwide

Multi-Platform capabilities - Windows, Mac, Android, iPhone, iPod, iPad, Kindle

We provide exam PDF and VCE of Cisco, Microsoft, IBM, CompTIA, Oracle and other IT Certifications. You can view Vendor list of All Certification Exams offered:

https://www.pass4itsure.com/allproducts

### **Need Help**

Please provide as much detail as possible so we can best assist you. To update a previously submitted ticket:

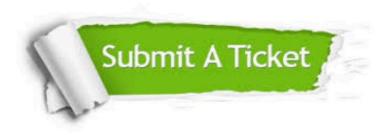

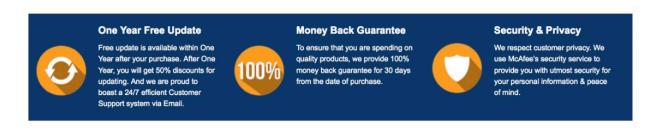

Any charges made through this site will appear as Global Simulators Limited.

All trademarks are the property of their respective owners.

Copyright © pass4itsure, All Rights Reserved.